# **HyperDisk Control Panel For Windows Contents**

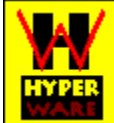

The Table of Contents lists all Help topics available for HyperDisk Control Panel For Windows. Use the scroll bar to see the topics not currently visible in the Help window. To learn how to use Help, press F1 or choose Using Help from the Help menu.

Master Switch Hard Disk Panel Floppy Disk Panel Cache Performance Panel Status Panel Cache Memory Panel Iconic Display

# **Master Switch**

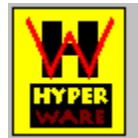

Windows Control Panel Version 1.01<br>Copyright © 1993 by HyperWare Cache Version 4.65

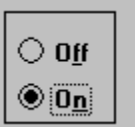

The Master Switch enables or disables all caching activity on all hard and floppy drives.

#### **Hard Disk Panel**

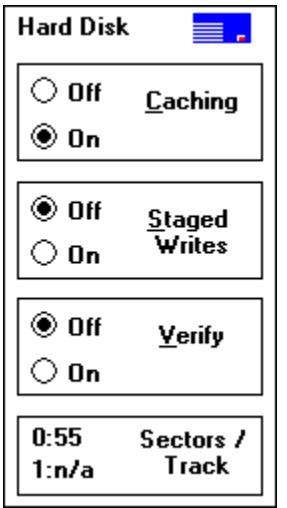

The Hard Disk Panel displays the caching status for all hard drives on the system. Caching is On if any hard drives are being cached. It is Off if no hard drives are being cached. Staged Writes is On if HyperDisk is staging write operations to hard drives. Verify is On if each write operation is followed by a verify. The number of Sectors per Track is shown for the first two physical drives (0 and 1) on the system. If caching has been disabled for either of the drives, the number of sectors will be shown as n/a. The On and Off buttons may be used to enable or disable any feature.

### **Floppy Disk Panel**

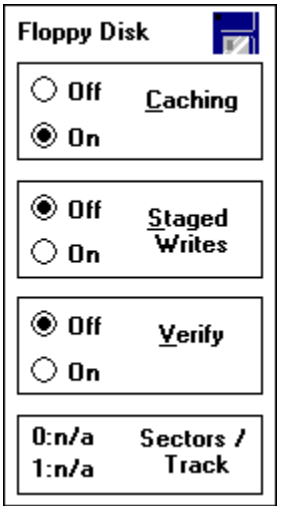

The Floppy Disk Panel displays the caching status for all floppy drives on the system. Caching is On if any floppy drives are being cached. It is Off if no floppy drives are being cached. Staged Writes is On if HyperDisk is staging write operations to floppy drives. Verify is On if each write operation is followed by a verify. The number of Sectors per Track is shown for the first two physical drives (0 and 1) on the system. If caching has been disabled for either of the drivesor if they have not been used since the last time the system was booted, the number of sectors will be shown as "n/a". The On and Off buttons may be used to enable or disable any feature.

### **Cache Performance Panel**

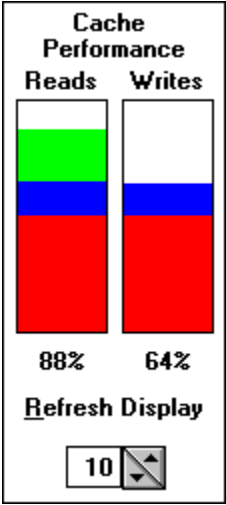

The Cache Performance Panel displays the percentage of saved reads and writes. Values less than 50% are displayed in red. Values from 50% to 65% are shown in blue. The last 35% is shown in green. The Refresh Display shows the interval (in seconds) between updates. You can enter a new value in the edit control between 1 and 60, or use the "spin button" next to the edit control to increase or decrease this interval.

### **Status Panel**

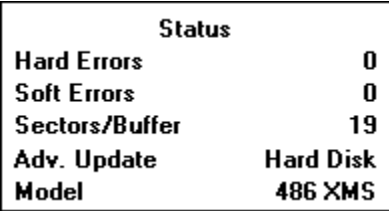

The Status Panel displays the number of hard errors, soft errors, sectors in each cache buffer, whether <u>advanced update</u> is active for hard or floppy drives, and the <u>memory</u> <u>transfer model</u>.

## **Cache Memory Panel**

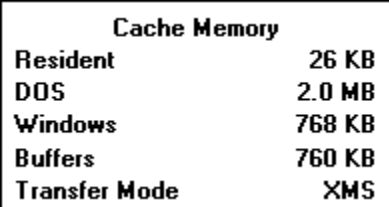

The Cache Memory Panel displays the resident memory, the amount of memory used for caching under DOS and Windows, the amount of memory currently allocated to cache buffers, and the transfer mode.

## **Iconic Display**

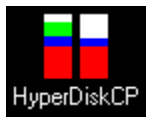

When the HyperDisk Control Panel is minimized or iconic, the graph from the Cache Performance Panel is used instead of a static icon. The graph will continue to be updated at the same interval as when the window is displayed normally. To minimize the window, click on the minimize button at the top right of the window, or press [Return] whenever the window has the focus.

### **Resident**

Resident memory is the memory used by HyperDisk for its program and data structures. It does not include the memory used for caching.

## **Caching**

Caching is the process of keeping often-read items readily accessible in your computer's memory. Accessing information from memory is far faster than acessing it from a hard or floppy disk.

## **Staging**

Staging allows HyperDisk to delay immediate updates of a hard or floppy disk, which provides much greater efficiency. Delaying or staging the update causes HyperDisk to sort the updates which minimizes the number of disk rotations and head movements required to update the disk, prolonging the lifetime of your drive.

### **Hard Errors**

Hard errors - to be defined.

# **Soft Errors**

Soft errors - to be defined.

#### **Advanced Update**

Advanced Update - to be defined.

#### **Memory Transfer Model**

Memory Transfer Model - to be defined.

### **Transfer Mode**

Transfer Mode - to be defined.